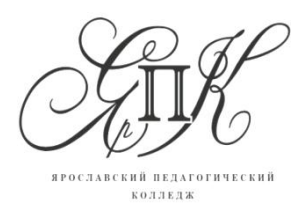

Государственное профессиональное образовательное автономное учреждение Ярославской области **Ярославский педагогический колледж**

150029 г. Ярославль, ул. Маланова, д. 14

Телефон: (4852) 32-64-14 Факс: (4852) 32-64-14

# **ИНСТРУКЦИЯ ПО РАБОТЕ С КОНСТРУКТОРОМ LEGO WEDO**

Составитель:

Ледянкина О.Б., методист

Ярославль, 2019 г

Наборы LEGO WEDO зарекомендовали себя во всем мире как образовательные продукты, удовлетворяющие самым высоким требованиям гигиеничности, эстетики, прочности и долговечности. В силу своей педагогической универсальности они оказываются наиболее предпочтительными наглядными пособиями и развивающими игрушками. Причем этот конструктор побуждает работать, в равной степени, и голову и руки ребят.

Работа с конструктором LEGO WEDO позволяет обучающимся представить себя в качестве юных инженеров, исследователей, изобретателей. Ребята собирают и программируют действующие модели, а затем используют их для выполнения задач, по сути, являющихся упражнениями из курсов естественных наук, технологии, математики, развития речи. Занимаясь конструированием, ребята изучают простые механизмы, учатся при этом работать руками, они развивают элементарное конструкторское мышление, фантазию, изучают принципы работы многих механизмов.

Интересные в сборке модели LEGO дают ясное представление о работе механических конструкций, о силе, движении и скорости. Простота в построении модели в сочетании с большими конструктивными возможностями LEGO позволяют детям при соблюдении правил сборки увидеть сделанную своими руками модель, которая выполняет поставленную ими же самими задачу.

Легоконструирование позволяет реализовать применение современных информационных и коммуникационных технологий для развития навыков общения, творческих способностей детей, для решения познавательных, практических, исследовательских и коммуникативных задач, для реализации проектной деятельности обучающихся (требования ФГОС НОО). Перворобот LEGO WEDO прекрасное средство развития памяти, внимания, мышления, сенсорики обучающихся.

Основные цели обучения легоконструированию:

1. Исследование, моделирование и конструирование решений.

2. Вовлечение обучающихся в изучение предметов естественно-научного цикла с помощью практикоориентированного подхода.

3. Развитие базовых навыков программирования и алгоритмического мышления.

4. Развитие навыков совместной работы, коммуникативных и презентационных компетенций, умения аргументированно представить свою точку зрения.

5. Развитие критического мышления, навыков поиска решений поставленных задач.

6. Использование научного подхода при изучении физических явлений и законов.

Перед началом работы с конструктором LEGO WEDO необходимо установить программное обеспечение LEGO Education WeDo Software v1.2 на компьютер. Обратите внимание: в кнопке Пуск появился раздел LEGO Company. Здесь Вы найдете кнопку для запуска

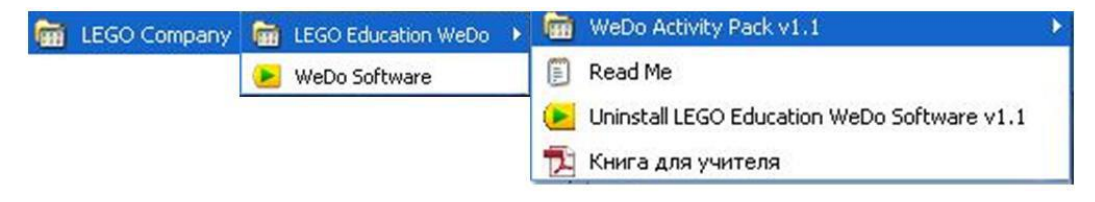

программы LEGO Education WeDo Software v1.2 и книгу для учителя, в которой есть подробное описание возможностей конструктора, рекомендации по сборке моделей, описание команд для управления моделей роботов, и, даже, ответы на часто задаваемые вопросы по работе с конструктором.

## **Знакомство с интерфейсом программы**

При запуске программы LEGO Education WeDo Software v1.2 в верхней части экрана вы увидите пиктограммы:

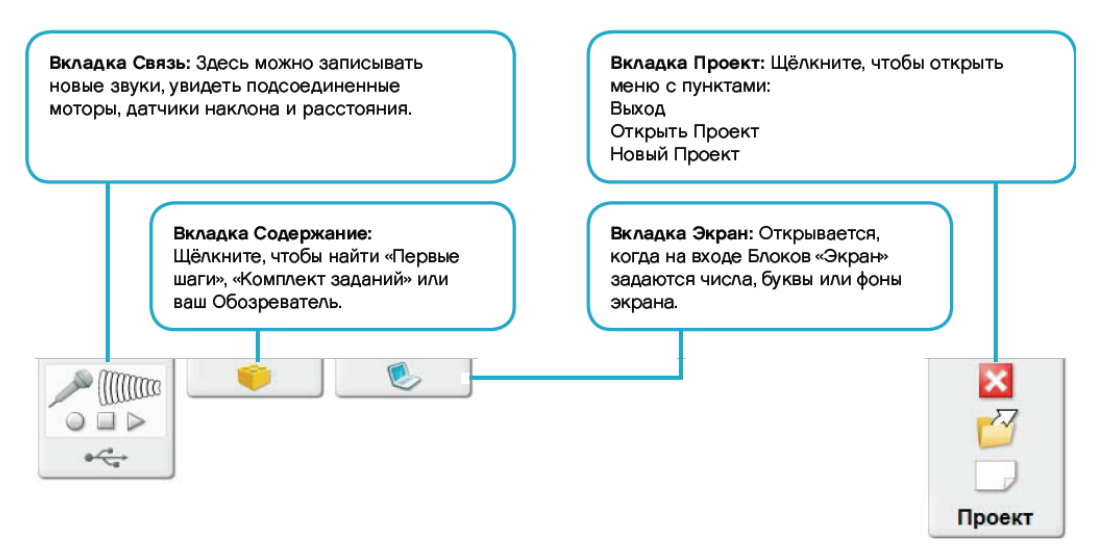

В нижней части экрана будет набор пиктограмм, которые позволят «оживить» собранные модели конструктора.

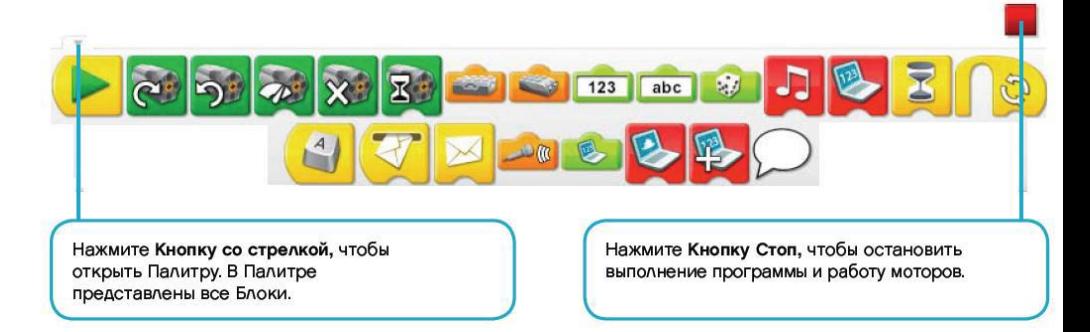

Прежде чем раздать конструкторы ребятам, их необходимо проверить на наличие всех деталей конструктора и работоспособности электронных элементов.

Затем знакомим детей с элементами конструктора и их названиями. Пусть дети рассмотрят детали, рассортируют их по коробочкам (по цвету, по размеру, по фигурам и т.д.), попробуют собрать несложные модели из этих элементов.

Познакомьте ребят с интерфейсом программы конструктора LEGO WEDO. Покажите им, как вызвать

раздел **Справка**. Затем перейдите в раздел **Задания комплекта**. Объясните основы построения программы для «оживления» собранных моделей, познакомьтесь с пиктограммами команд и их назначением.

#### **Программируем модели**

Программное обеспечение конструктора ПервоРобот LEGO WEDO предназначено для создания программ по «оживлению» моделей роботов. Этот процесс интересный, увлекательный и совсем несложный. Необходимо перетаскивать блоки на рабочее поле. Блоки – это команды в виде пиктограмм, имеющие подсказку, которая появляется при наведении курсора мышки. Познакомимся с обозначением пиктограмм. Попробуйте создать программу для одной из собранной модели.

Далее собираем базовые модели комплекта. Пользуйтесь подсказкой по сборке и «оживлению» модели. Желательно, чтобы ребята проговаривали свои действия при сборке моделей, грамотно называли элементы, умели объяснить процессы, применяемые для «оживления» этих моделей. Каждый раз обращайте

внимание обучающихся на то, какую модель еще можно создать на основе базовой модели. А в конце занятия проведите выставку собранных моделей.

При окончании работы с конструктором LEGO WEDO необходимо привести рабочее место в порядок, разобрать модель, разложить детали конструктора по ячейкам, проверить комплектацию. В случае нехватки деталей сообщить об этом педагогу.

# **Памятка-путеводитель к конструктору LEGO WEDO**

#### **Мультиплексор Lego® USB Hub**

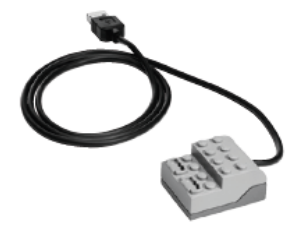

Через коммутатор осуществляется управление датчиками и моторами при помощи программного обеспечения WeDo™. Через два разъёма коммутатора подаётся питание на моторы и проводится обмен данными между датчиками и компьютером

**Мотор**

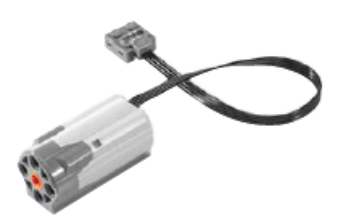

Можно запрограммировать направление вращения мотора (по часовой стрелке или против) и его мощность. Питание на мотор (5В) подаётся через USB порт компьютера.

**Датчик наклона**

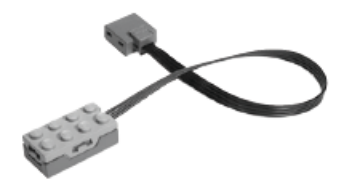

Сообщает о направлении наклона; различает шесть положений: «Носом вверх», «Носом вниз», «На левый бок», «На правый бок», «Нет наклона» и «Любой наклон».

**Датчик движения**

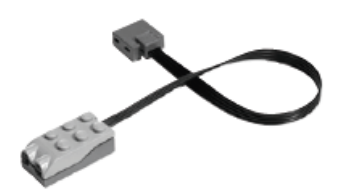

Обнаруживает объекты на расстоянии до 15 см.

#### **Знакомство с интерфейсом программы**

При запуске программы Lego Wedo в верхней части экрана вы увидите пиктограммы:

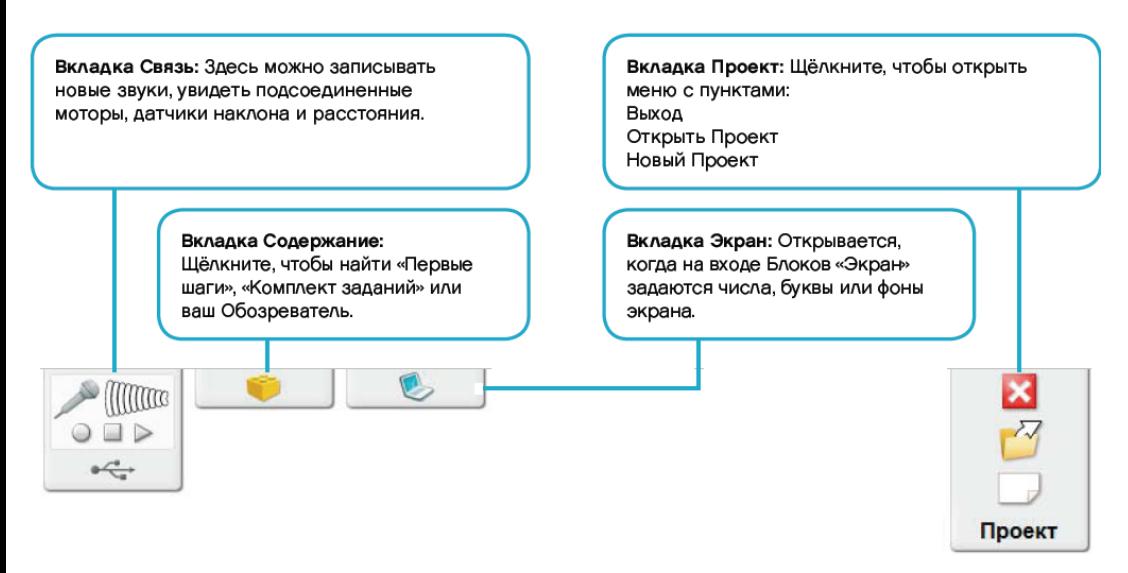

В нижней части экрана будет набор пиктограмм, которые позволят «оживить» собранные модели конструктора.

#### **Программирование моделей**

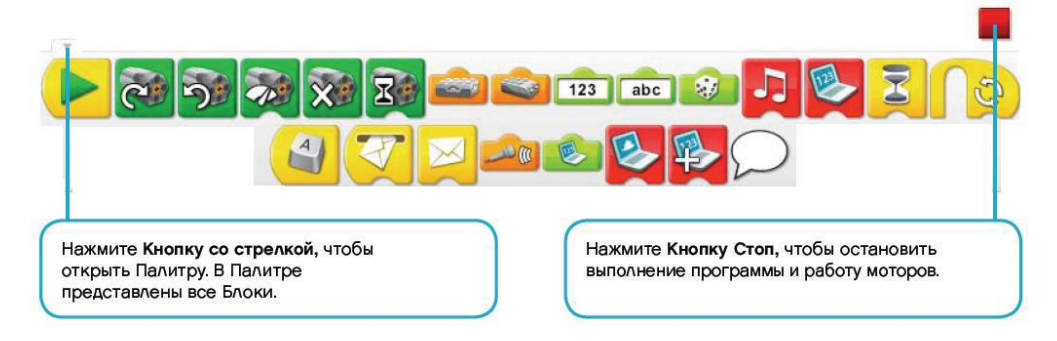

Программное обеспечение конструктора ПервоРобот Lego Wedo предназначено для создания программ по «оживлению» моделей роботов. Этот процесс увлекательный и совсем простой. Необходимо перетаскивать блоки на рабочее поле. Блоки – это команды в виде пиктограмм, имеющие подсказку, которая появляется при наведении курсора мышки. Познакомимся с обозначением пиктограмм:

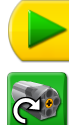

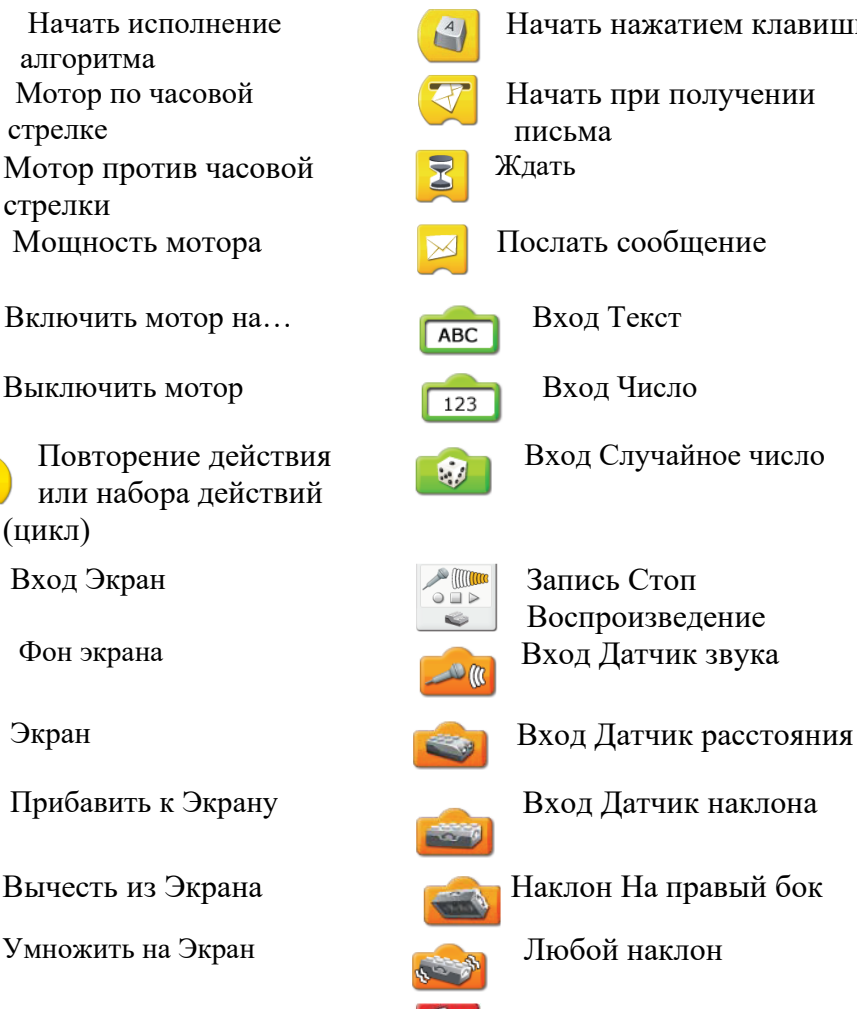

 $\sqrt{4}$ Начать нажатием клавиши Начать при получении письма Ждать Вход Случайное число  $\bullet$ 

![](_page_11_Picture_4.jpeg)

Воспроизведение

![](_page_11_Picture_6.jpeg)

![](_page_11_Picture_8.jpeg)

![](_page_11_Picture_10.jpeg)

![](_page_11_Picture_12.jpeg)

![](_page_11_Picture_14.jpeg)

Включить звук Разделить на Экран

![](_page_12_Picture_0.jpeg)

- Встроенные звуки
- 1. Приветствие 2. Карканье
- 3. Поцелуй 4. Волшебство
	- 5. Струна 6. Бульканье
- 7. Волчок 8. Всплеск 9. Скрип
- 10. Гром 11. Ликование
- болельщиков
- 12. Свист 13. Храп 14. Рычание
- 15. Мотор 16. Глухой стук 17. Хруст
- 18. Хлопанье крыльями 19. Птичка
- 20. Лазер

![](_page_12_Picture_12.jpeg)

## Наклон На левый бок

![](_page_12_Picture_14.jpeg)

Наклон Носом вниз

![](_page_12_Picture_16.jpeg)

Наклон Носом вверх

![](_page_12_Picture_18.jpeg)

#### **Фоны**

![](_page_12_Picture_20.jpeg)